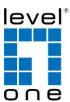

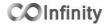

### **IES-1071**

8 FE + 2 GE SFP Managed Switch -10 to 60C, DIN-rail

### **Quick Installation Guide**

#### **Default Setting**

| IP       | 192.168.10.1    |
|----------|-----------------|
| Login    | root            |
| Password | [blank]         |
| Console  | 115200, n, 8, 1 |

v1.00 - 1206

## **Features**

- Meets EN61000-6-2 & EN61000-6-4 EMC Generic Standard Immunity for industrial environment.
- Manageable via SNMP, Web-based, Telnet, and RS-232 console port.
- Supports Command Line Interface in RS-232 console.
- Support 802.3/802.3u/802.3ab/802.3z/802.3x. Auto-negotiation: 10/100/1000Mbps, full/half-duplex; Auto MDI/MDIX.
- 100Base-FX: Multi mode SC or ST type, Single mode SC or ST type. 100Base-BX: WDM Single mode SC type.
- 1000Base-SX/LX: Multi mode or Single mode SC type. 1000Base-BX: WDM Single mode SC type.
- Support 8192 MAC addresses. Provides 2M bits memory buffer.
- Alarms for power and port link failure by relay output.
- Operating voltage and Max. current consumption: 0.92A @ 12VDC, 0.46A @ 24VDC, 0.23A @ 48VDC. Power consumption: 11W Max.
- Power Supply: Redundant DC Terminal Block power in puts or 12VDC DC JACK with 100-240VAC external power supply.
- Field Wiring Terminal Markings: Use Copper Conductors Only, 60/75°C, wire range 12-24 AWG, torque value 7 lb-in.
- -40°C to 75°C (-40°F to 167°F) operating temperature range. Tested for functional operation @ -40°C to 85°C (-40°F to 185°F). UL508 Industrial Control Equipment certified Maximum Surrounding Air Temperature @ 75°C (167°F).
- For use in Pollution Degree 2 Environment.
- Metal case with Din-Rail or Panel Mounting installation

# **Package Contents**

- IES-107
- Quick Installation Guide
- CD User Manual / Utility

## **Overview**

LevelOne IES-1071 Industry Ethernet Switch provides 8 ports of 10/100Base-TX plus 2 ports of 1000Base SFP slots to enable high speed network at mission-critical environment. This device is designed to be mounted on an industry standard DIN-rail, plus the clearly visible status LEDs provide simple monitoring of port link activity. Moreover, the SFP slots support pluggable modules that enabling you to choose from a variety of transceivers.

### **Cost Effective**

This device operates under -10 to 60 Celsius (-14 to 140 Fahrenheit) temperature that offers optimal suitability for industrial applications at low cost while maintaining all components built to withstand harsh environment applications without compromise reliability and stability.

### **Resilient Ring Network**

Supports Ring topology network providing simple installation and ultra fast network recovery performance, less than 15ms. Unlike much complex resilient topology, such as a redundant star, the Ring simplifies the network design and requires less cabling installation. In addition, fast network recovery time helps minimize system downtime.

IES-1071 Page

# **Physical Description**

Front Panel

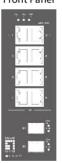

Rear Panel

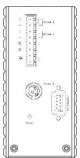

# **Power Input**

|                |            | -            |              |
|----------------|------------|--------------|--------------|
| Terminal Block | PW1        | +            | 12 – 48VDC   |
|                |            | -            | Power Ground |
|                | PW2        | +            | 12 – 48VDC   |
|                |            | -            | Power Ground |
|                | <b>(a)</b> | Earth Ground |              |
| Te             | <i>≯</i>   | Relay Output | 1A @ 24VDC   |

Relay Alarm warning signal disable for following:

- 1. The relay contact closes if Power1 and Power2 are both failed but Power3 on 2. The relay contact closes if Power3 is failed but Power1 and Power2 are both on
- There are three power inputs can be used. Redundant power function is supported

PW3 is DC Jack type with 12VDC input

 IES-1071
 Page 2
 IES-1071
 Page 3

### **LED Status**

| LED                                    | Status   | Description                    |  |  |  |
|----------------------------------------|----------|--------------------------------|--|--|--|
| PW 1,2,3                               | Steady   | Power On                       |  |  |  |
| F VV 1,2,3                             | Off      | Power Off                      |  |  |  |
| 10/100Base-TX                          |          |                                |  |  |  |
| LNK/ACT                                | Steady   | Network connection established |  |  |  |
| LINIV ACT                              | Flashing | Transmitting or Receiving data |  |  |  |
| 100                                    | Steady   | Connection at 100Mbps speed    |  |  |  |
| 100                                    | Off      | No connection                  |  |  |  |
| 10/100/1000Base-TX & 1000Base-FX & SFP |          |                                |  |  |  |
| LNK/ACT                                | Steady   | Network connection established |  |  |  |
| LINIVACI                               | Flashing | Transmitting or Receiving data |  |  |  |
| 1000                                   | Steady   | Connection at 1000Mbps speed   |  |  |  |
| 1000                                   | Off      | No connection                  |  |  |  |

IES-1071 Page

Terminal Mode). And the "switch\_a(config)#" prompt will show on the screen.

- 12. Set new IP address and subnet mask for Switch:
- 13. At the "switch\_a(config)#" prompt just type in "interface vlan1.1" and press <Enter> to logon to vlan 1 (vlan1.1 means vlan 1). And the "switch\_a(config-if)#" prompt will show on the screen.
- 14. Command Syntax: "ip address A.B.C.D/M". "A.B.C.D" specifies IP address. "M" specifies IP subnet mask. "M"= 8: 255.0.0.0, 16:255.255.0.0, or 24: 255.255.255.0.
- For example, At the "switch\_a(config-if)#" prompt just type in "ip address 192.168.1.10/24" and press <Enter> to set new IP address (192.168.1.10) and new IP subnet mask (255.255.255.0) for Switch

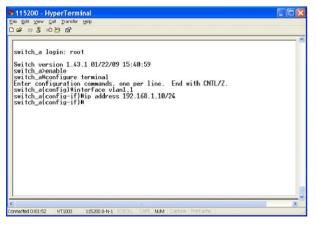

# **Console Configuration**

- 1. Connect to the switch console:
- 2. Connect the DB9 straight cable to the RS-232 serial port of the device and the RS-232 serial port of the terminal or computer running the terminal emulation application. Direct access to the administration console is achieved by directly connecting a terminal or a PC equipped with a terminal-emulation program (such as HyperTerminal) to the switch console port.
- 3. Configuration settings of the terminal-emulation program:
- 4. Baud rate: 115,200bps, Data bits: 8, Parity: none, Stop bit: 1, Flow control: none.
- 5. Press the "Enter" key. The Command Line Interface (CLI) screen should appear as below:
- 6. Logon to Exec Mode (View Mode):
- 7. At the "switch\_a login:" prompt just type in "root" and press <Enter> to logon to Exec Mode (or View Mode). And the "switch\_a>" prompt will show on the screen.

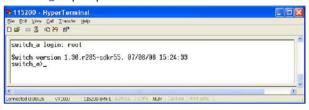

- 8. Logon to Privileged Exec Mode (Enable Mode):
- 9. At the "switch\_a>" prompt just type in "enable" and press <Enter> to logon to Privileged Exec Mode (or Enable Mode). And the "switch\_a#" prompt will show on the screen.
- 10. Logon to Configure Mode (Configure Terminal Mode):
- 11. At the "switch\_a#" prompt just type in "configure terminal" and press <Enter> to logon to Configure Mode (or Configure

IES-1071 Page 5

# **Web Configuration**

- 1. Login the switch:
- 2. Specify the default IP address (192.168.1.10) of the switch in the web browser. A login window will be shown as below:

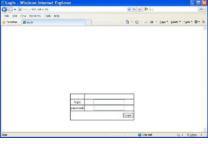

- 3. Enter the factory default login ID: root.
- 4. Enter the factory default password (no password).
- 5. Then click on the "Login" button to log on to the switch.

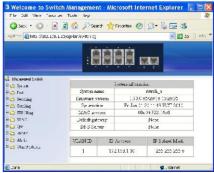

Note: Please refer to User Manual for more detailed information